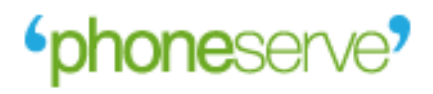

# MoIP Android User Manual

## **Contents**

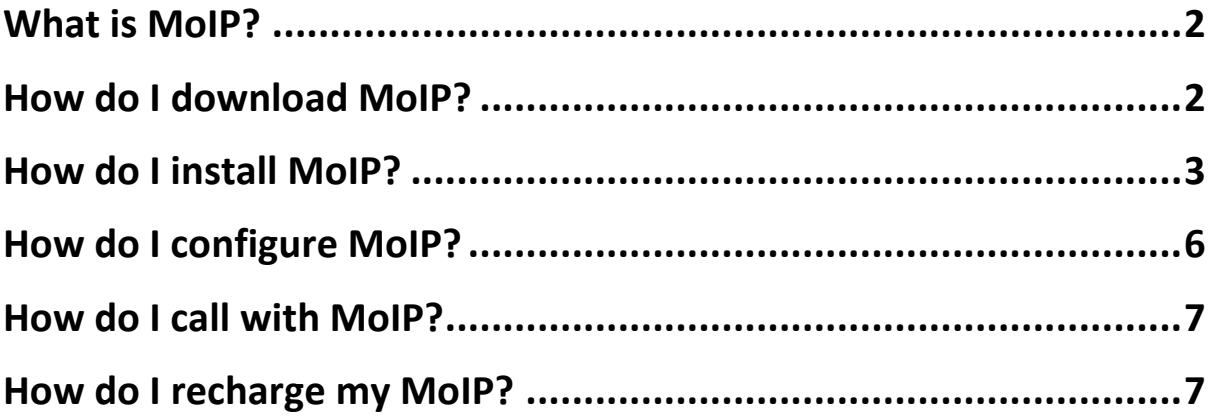

### <span id="page-2-0"></span>**What is MoIP?**

MoIP is the ultimate mobile dialler for your Android smartphone to save you loads of money on your international calls over your WiFi or 3G connection.

### <span id="page-2-1"></span>**How do I download MoIP?**

### **From your PC**

Go to our MoIP download lin[k http://www.uaecaller.com/phoneserve/mobile/](http://www.uaecaller.com/phoneserve/mobile/)

Select your phone type and model and click on the button 'download' to get the application on your PC.

Finally, you can transfer MoIP to your phone if you have your mobile software suit installed on your PC.

#### **Directly on your Android phone**

Go to our MoIP download lin[k m.uaecaller.com](http://www.uaecaller.com/phoneserve/mobile/) on your handset browser.

Select your handset type, model and click on the download button to start the download process as shown in the following pictures:

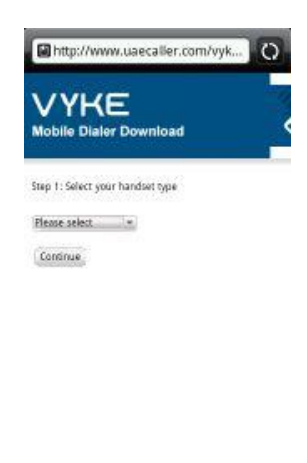

Step 1: Select your handset type by clicking on the drop-down menu

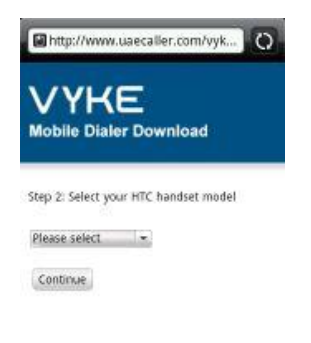

Step 2: Select your handset model on the next drop-down menu

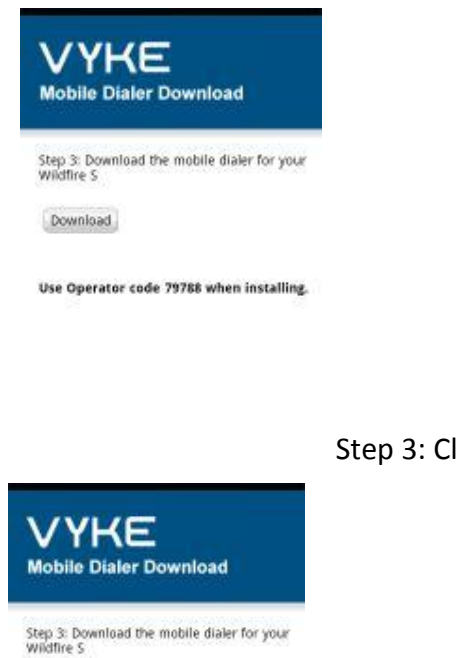

Step 3: Click on the 'download' button to get your free MoIP app.

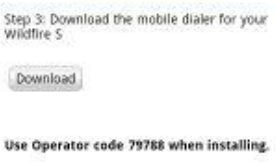

Starting download...

### <span id="page-3-0"></span>**How do I install MoIP?**

Open 'Notifications' (if you have downloaded the application directly on to your phone) and click on the 'MobileDialer.apk' to open it.

Press the button 'Install' and finally press the button 'Open' to access Phoneserve MoIP.

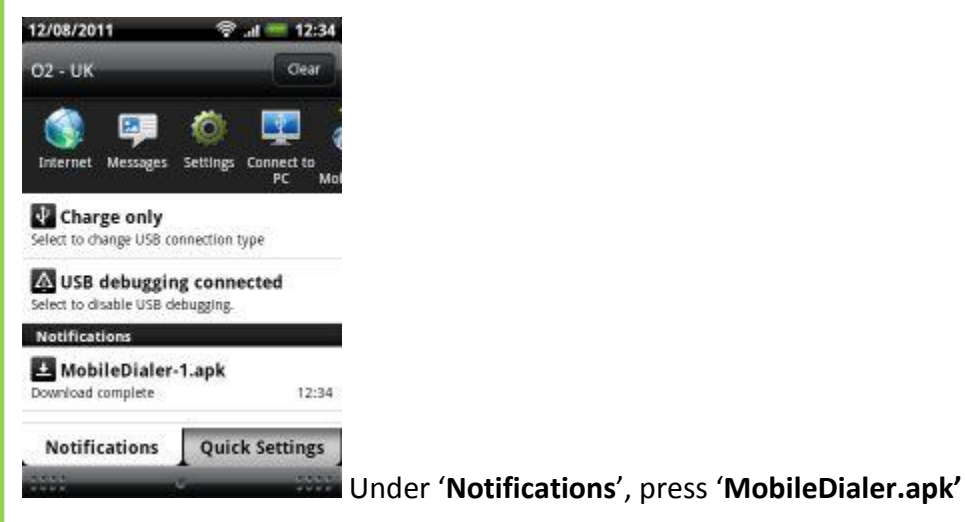

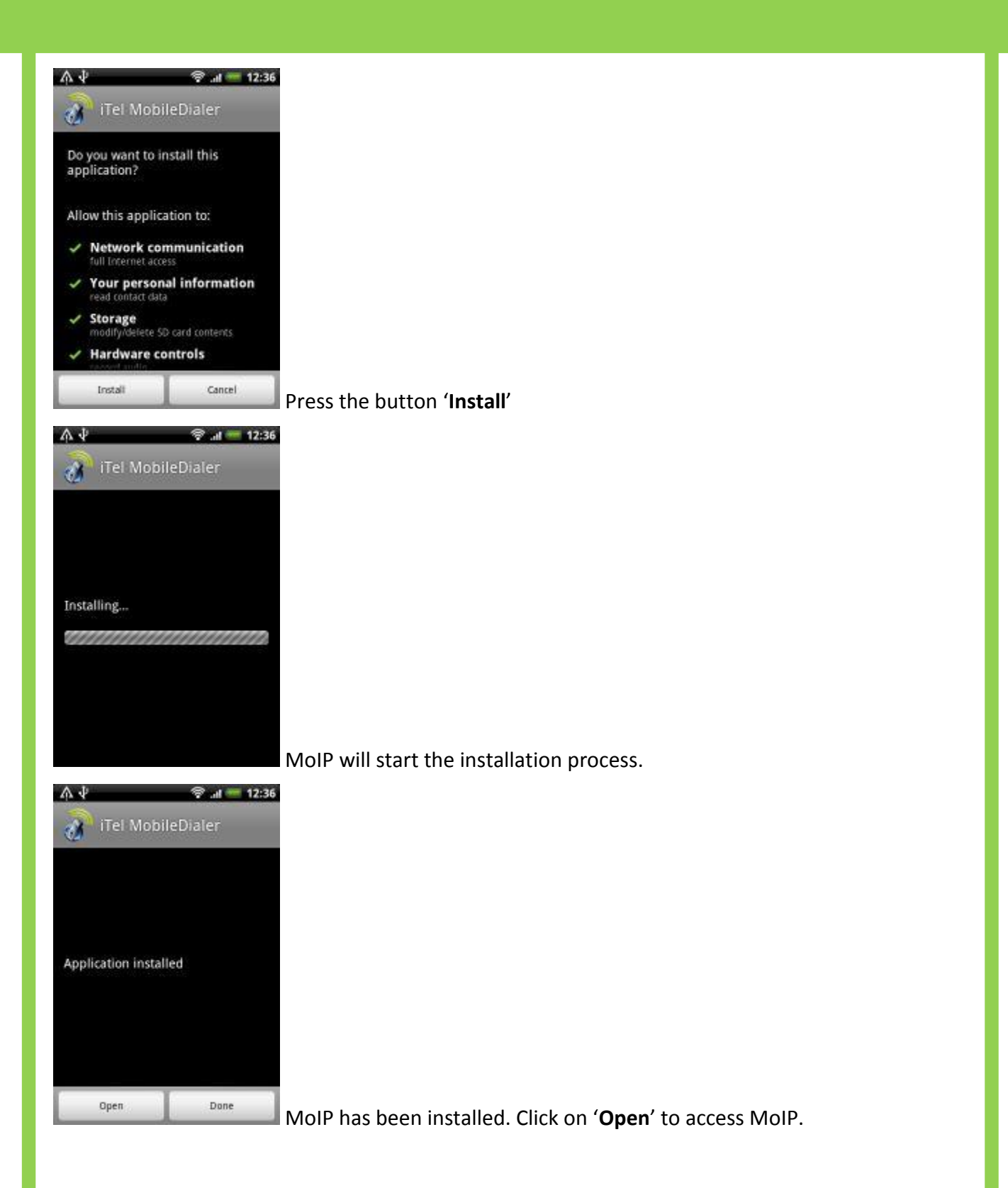

# **The first time you open MoIP you will be prompted to enter an 'Operator Code', please enter 79788**

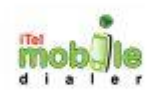

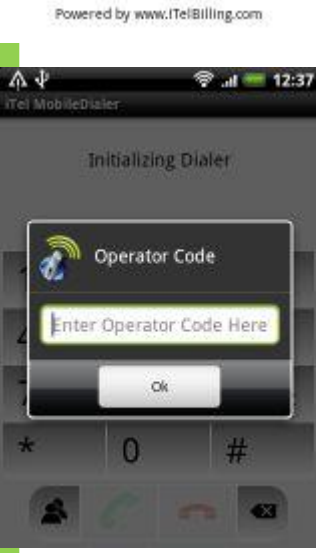

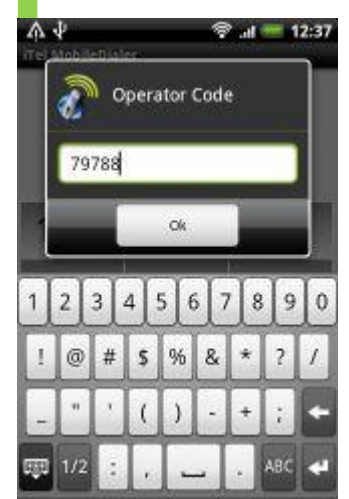

Launch MoIP

MoIP requests your Operator Code

Enter MoIP Operator Code **79788**

### <span id="page-6-0"></span>**How do I configure MoIP?**

Under '**Settings**' you will be able to enter your Phoneserve account details:

**Username: your 12-digit calling card account**

#### **Password: your 4 or 6-digit PIN**

Phone Number: Leave blank

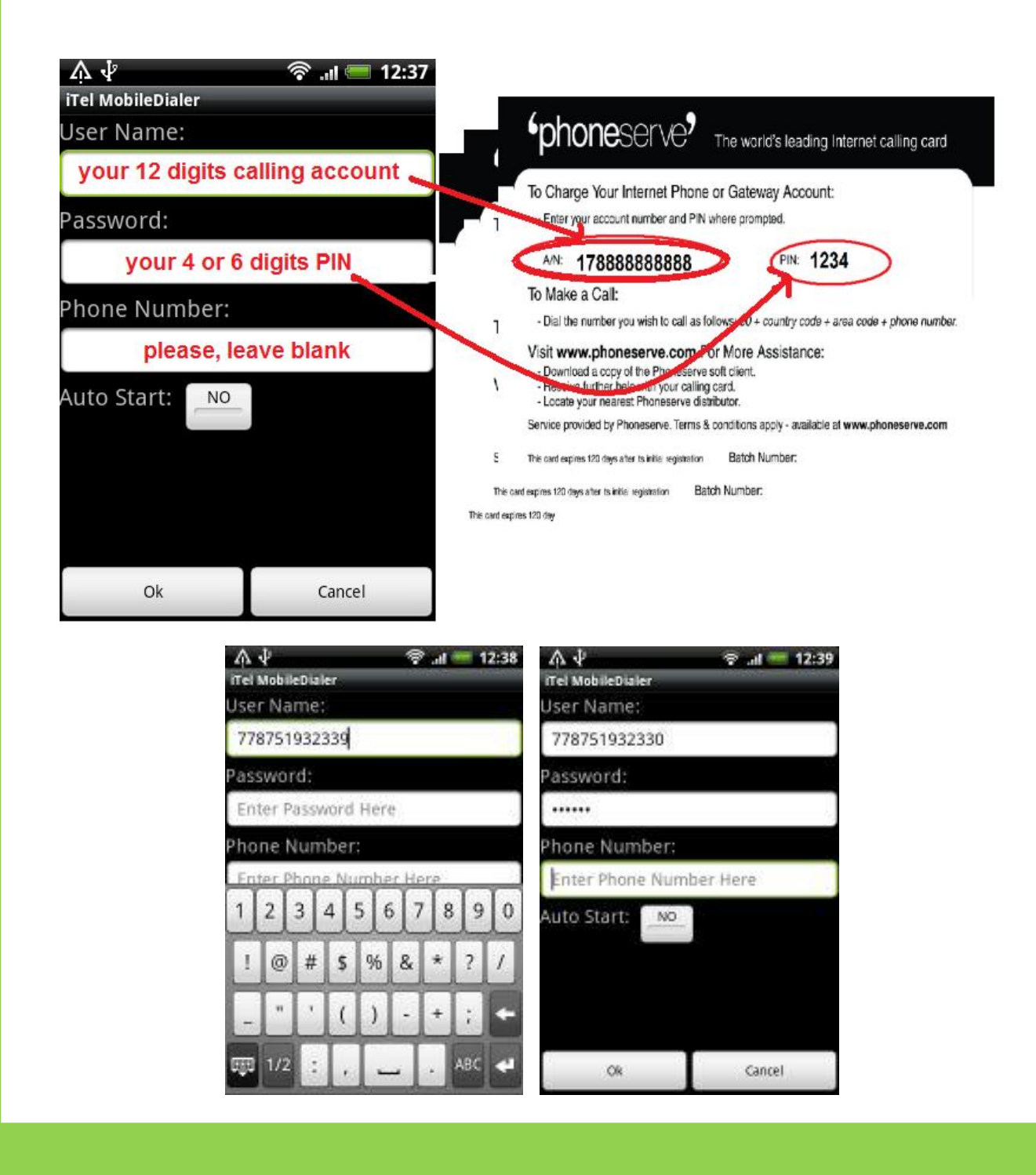

### <span id="page-7-0"></span>**How do I call with MoIP?**

Please do make sure you have a WiFi or 3G connection available on your Android handset.

MoIP will connect to our system and you will only have to dial your number with international format like in the following example: **00447788996655 for the UK, or 00346789565485 for Spain.**

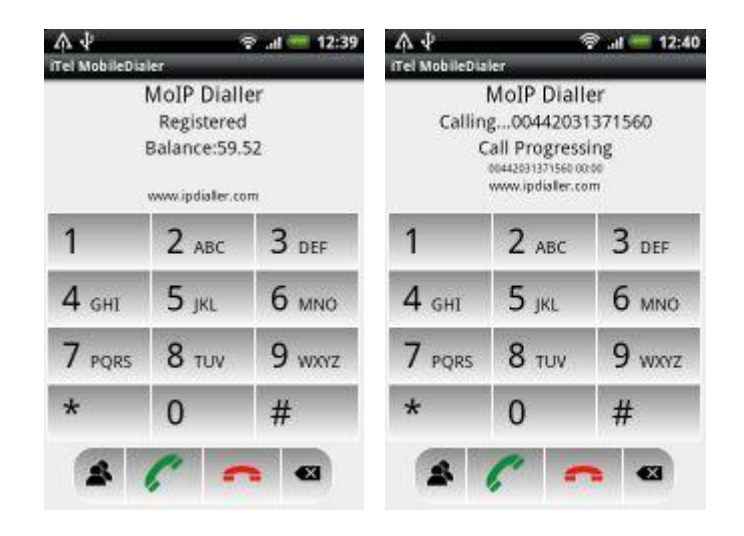

### <span id="page-7-1"></span>**How do I recharge my MoIP?**

Press '**Settings**' and proceed to enter a new Phoneserve calling account as you did when you first configured your MoIP.

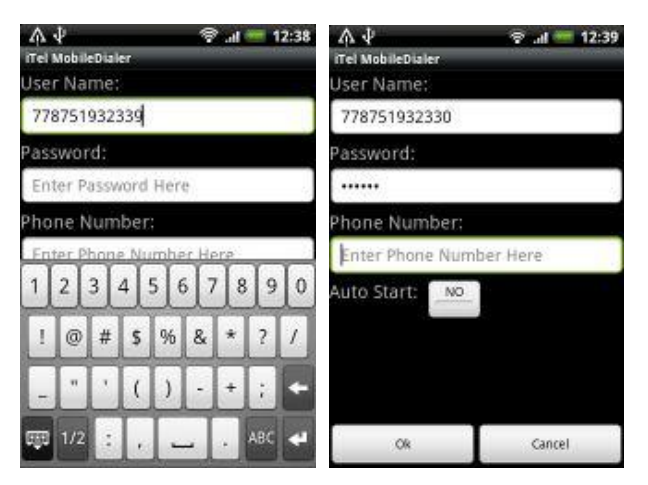

# **Remember….**

Your download link: m.uaecaller.com Enter our Operator Code: 79788 Your Username is your 12-digit account Your Password is your 4 or 6-digit PIN You must dial as follows: **INTERNATIONAL DIALING PREFIX + COUNTRY CODE + NUMBER** 004420322222222 for a landline in the UK 004477777777777 for a mobile in the UK

**If you need further assistance, please send us your queries to support.pending@phoneserve.com**